#### *Anexo B: Software Aplicativo para parametrização, monitoração.* Revisão: 03

 Software Aplicativo – É um programa para parametrização e monitoração para a linha de relés UCPT3. O programa permite a configuração de todas as unidades de proteção e medições do relé. A Pextron fornece *gratuitamente* o software aplicativo para o relé UCPT3.

#### **1 - Procedimento de instalação do programa**

Para instalar o programa aplicar o seguinte procedimento:

**Nota:** as telas de referência foram geradas no Microsoft Windows XP® Service Pack 3.

**a)** Utilize o QR Code para acessar o Manual do produto **(adendo que acompanha o produto).** A pasta contém o manual de operação, programa aplicativo e anexos.

**b)** Executar o arquivo *setup.exe* para iniciar a instalação do programa **(Na pasta do APLICATIVO).**

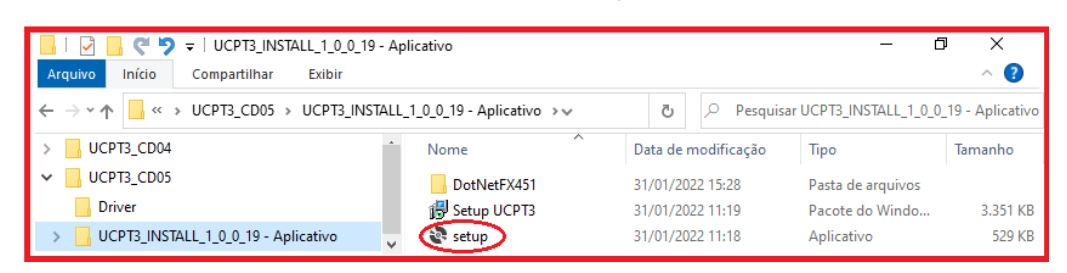

#### **Notas:**

 $\checkmark$  Configuração mínima necessária: O sistema operacional exigido é o Windows 7 ou superior e o computador deve ter o Microsoft.NET Framework 4.5 ou superior instalado.

 $\checkmark$  A pasta sinalizada com  $\checkmark$ SI corresponde à versão small install do programa sem o pacote de Framework. Utilizar para atualização de versão.

 $\checkmark$  A pasta sinalizada com  $\Box$  corresponde à versão install do programa com o pacote de Framework. Utilizar quando for a primeira instalação.

 Desinstalar a versão atual do aplicativo, antes de qualquer atualização. Caso não realize a desinstalação não se permite a atualização. Ver Procedimento de Desinstalação do Programa a seguir.

#### **b1 - Procedimento de desinstalação do programa**

- Clique em **iniciar** na barra de ferramenta do Windows;
- Selecione "**Painel de Controle**".
- Selecione "**Programas – Desinstalar um programa**".
- $\checkmark$  Basta selecionar o arquivo a ser desinstalado;
- Clique em "**Desinstalar ou alterar um programa**" conforme mostra a figura 1;
- Confirmar a desinstalação do programa clicando em "**OK**".

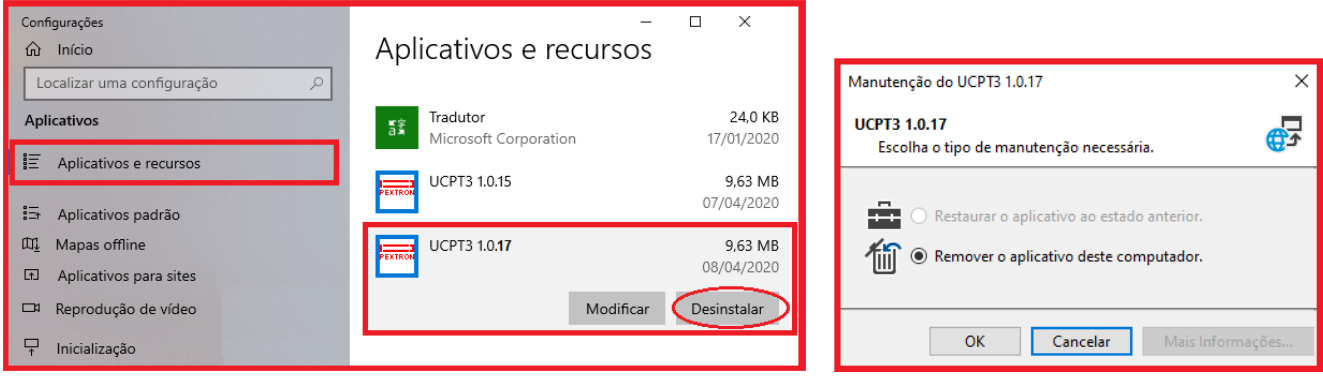

**Figura 1: Desinstalação do programa**

### **c) Confirmar a instalação do programa através do botão** *Install*.

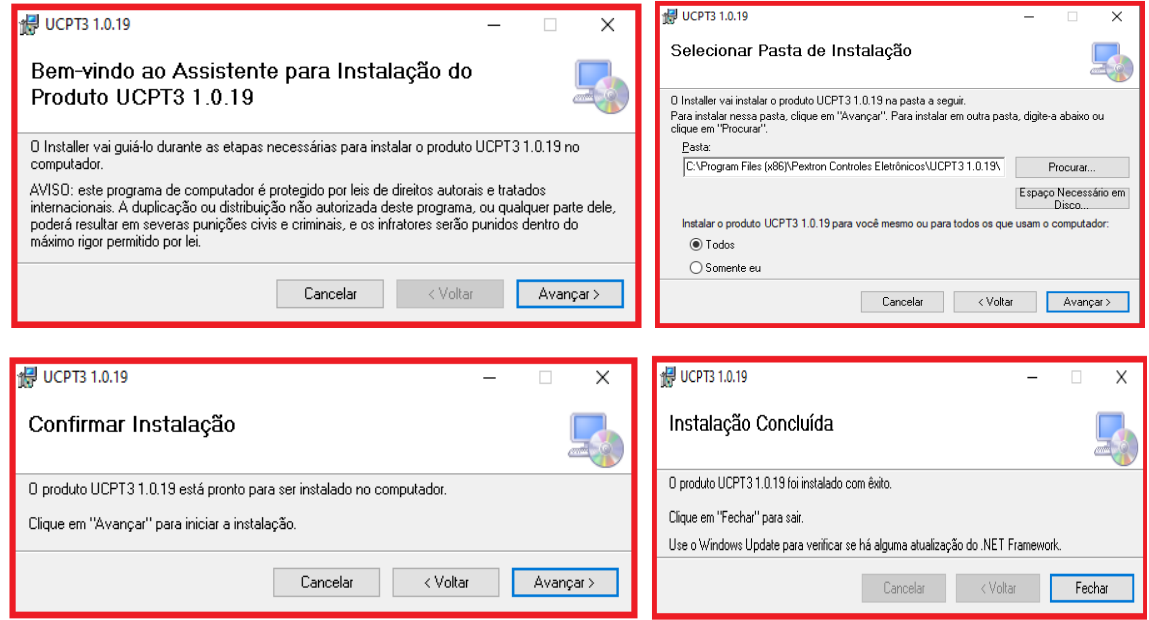

**Figura 2: Instalação do programa**

### **d) TERMO DE RESPONSABILIDADE**

Para utilização do Software basta ler com atenção do Termo de Responsabilidade e aceitar o termo conforme figura 3.

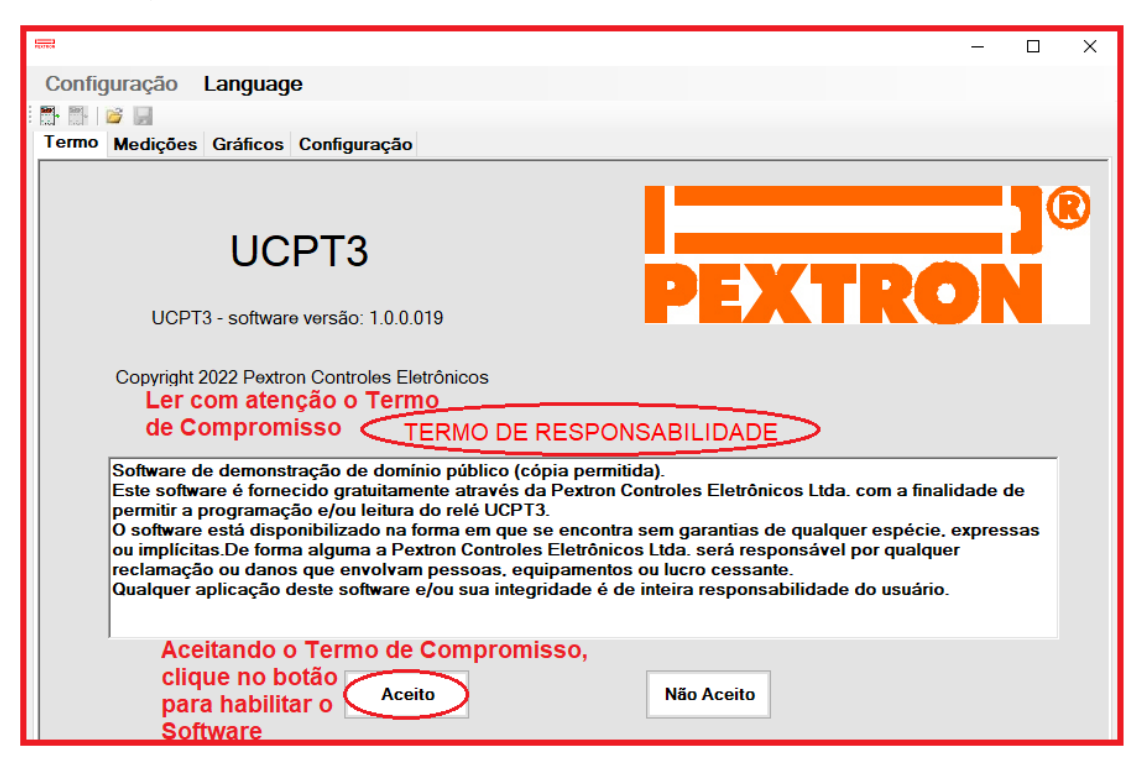

 **Figura 3: Termo de Responsabilidade**

Após instalação é criada uma pasta "*Pextron"* em "*Todos os programas"* do windows. Para rodar o software acione o ícone com o logo da Pextron identificado com o nome do relé (exemplo: SerialUCPT3\_1\_0\_0\_019).

O arquivo gerado na utilização do programa são gravados na pasta do relé em C:\PEXTRON com a extensão:

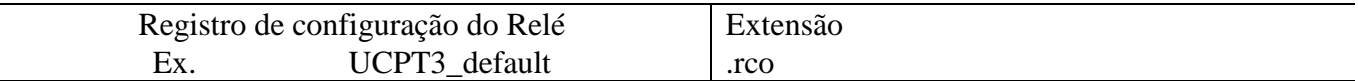

#### **Tabela 1: Extensão do arquivo**

### **1.2 – Configuração e Idiomas**

Escolha o idioma de sua preferência entre as duas disponíveis e a função desejada na primeira tela do aplicativo.

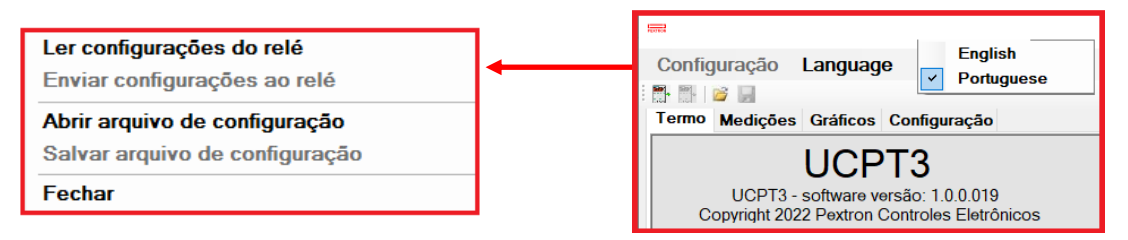

**Figura 4: Seleção da Configuração e Idiomas.**

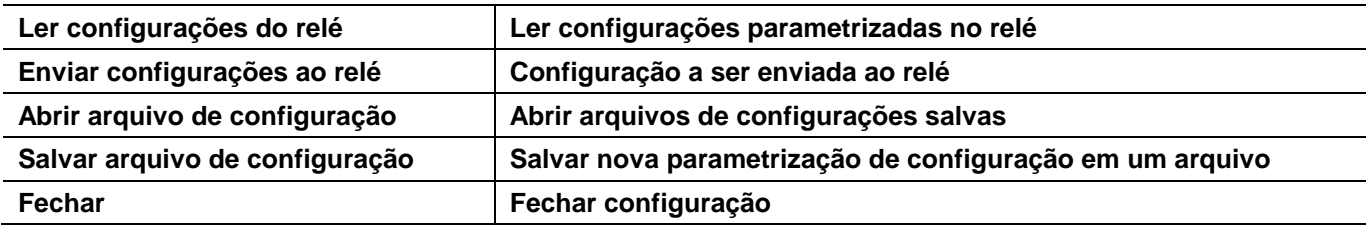

## **2 – Telas do Aplicativo**

## **2.1 - Tela Inicial - Medições**

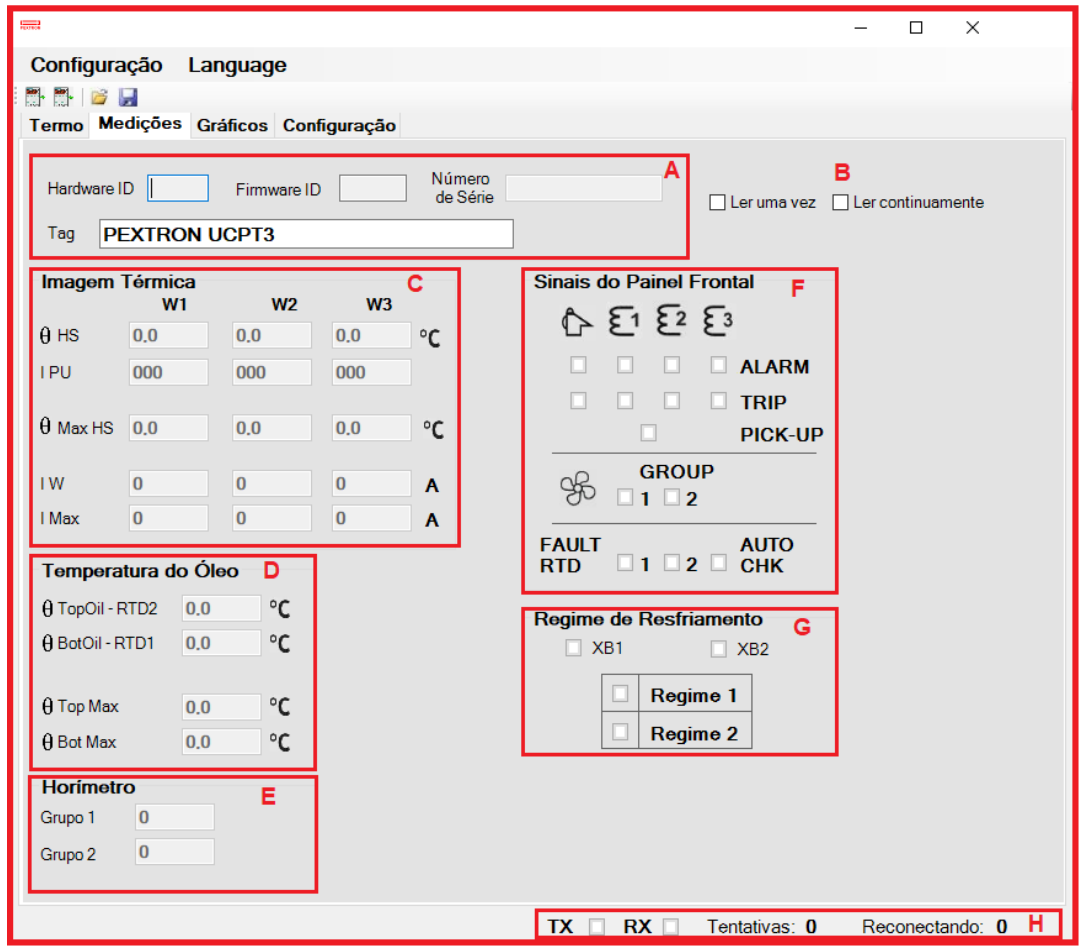

#### **Figura 5: Medição**

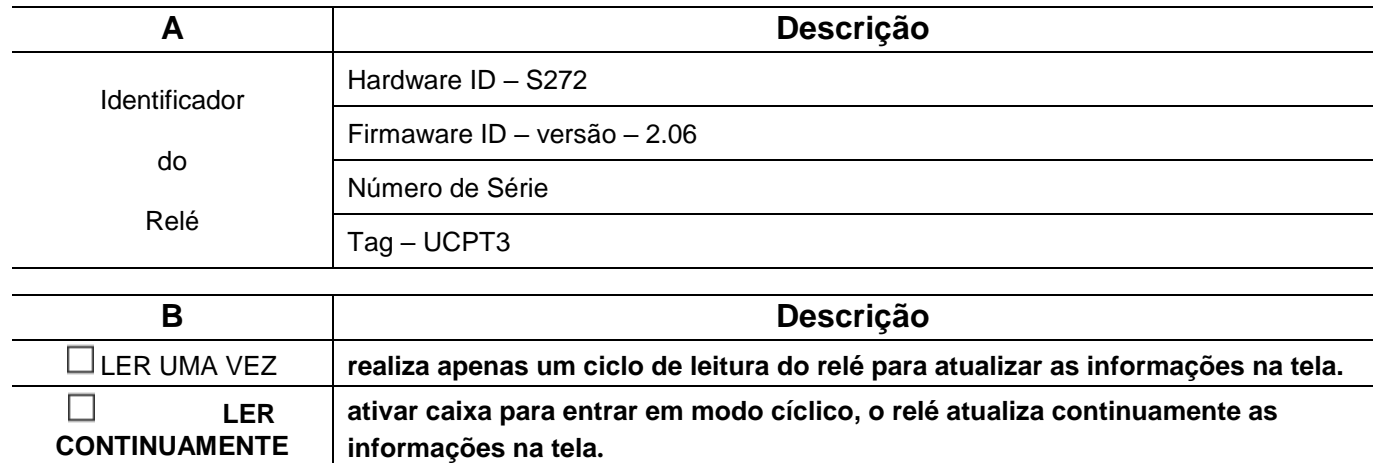

# **Software Aplicativo UCPT 3**

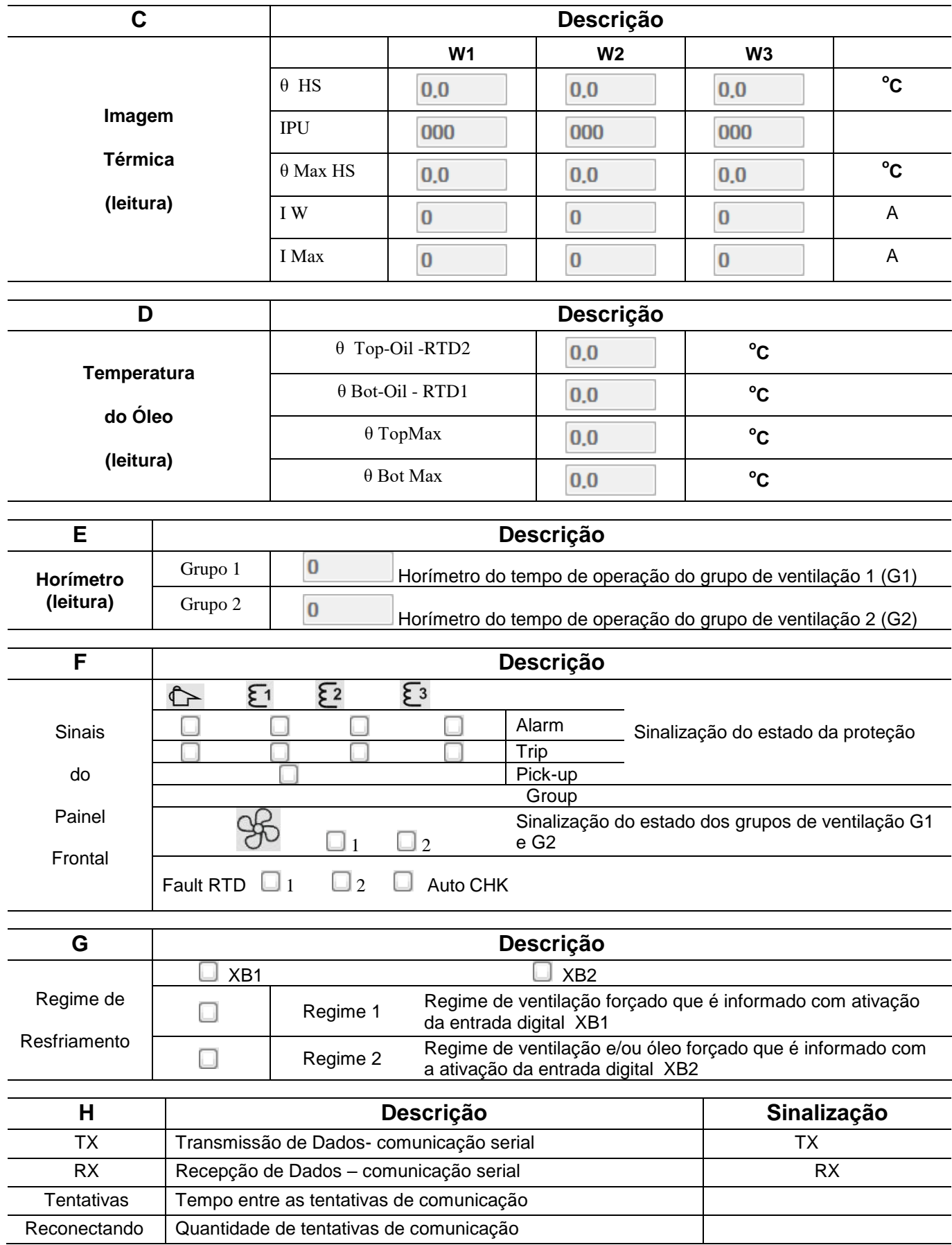

### **2.2 – Gráficos**

### **2.2.1 – Perfil de Carga**

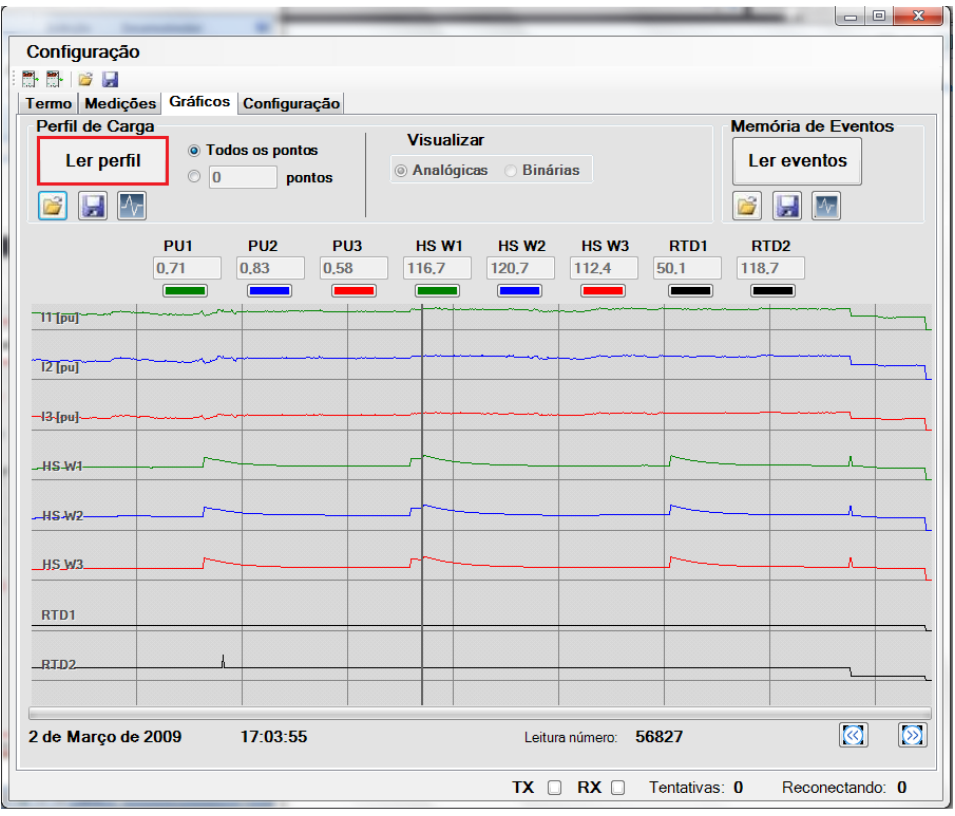

**Figura 6: Gráficos – PERFIL DE CARGA.**

## **2.2.2 – Eventos**

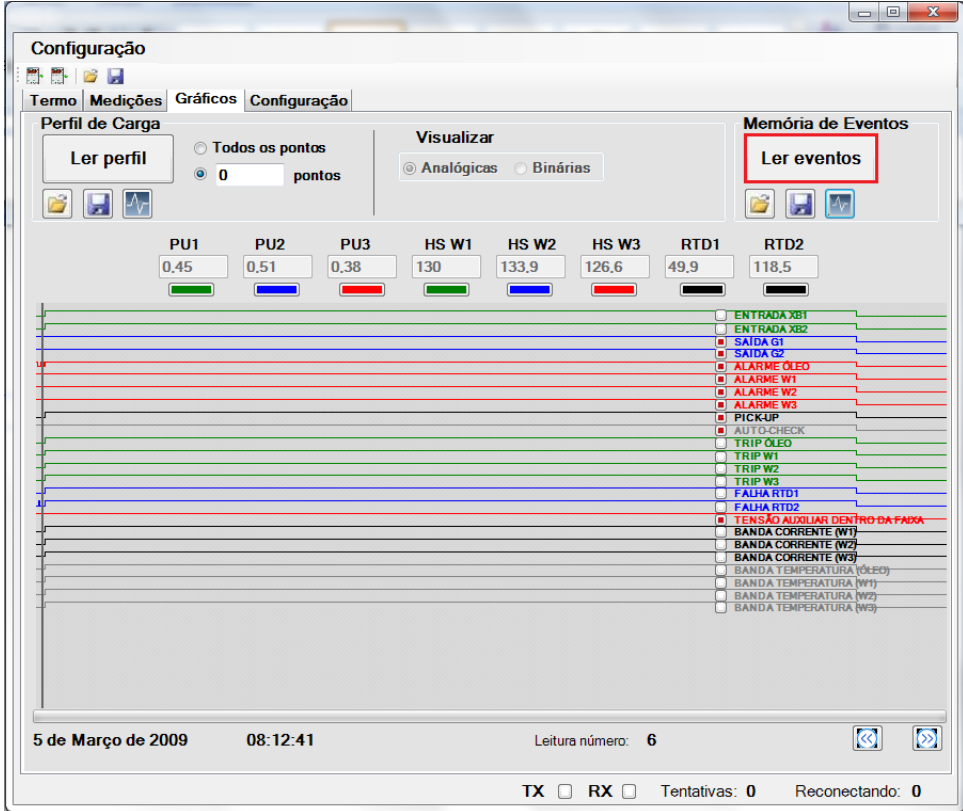

**Figura 7: Memória de Eventos.**

### **2.3 – Configuração**

### **2.3.1 – Pasta Geral**

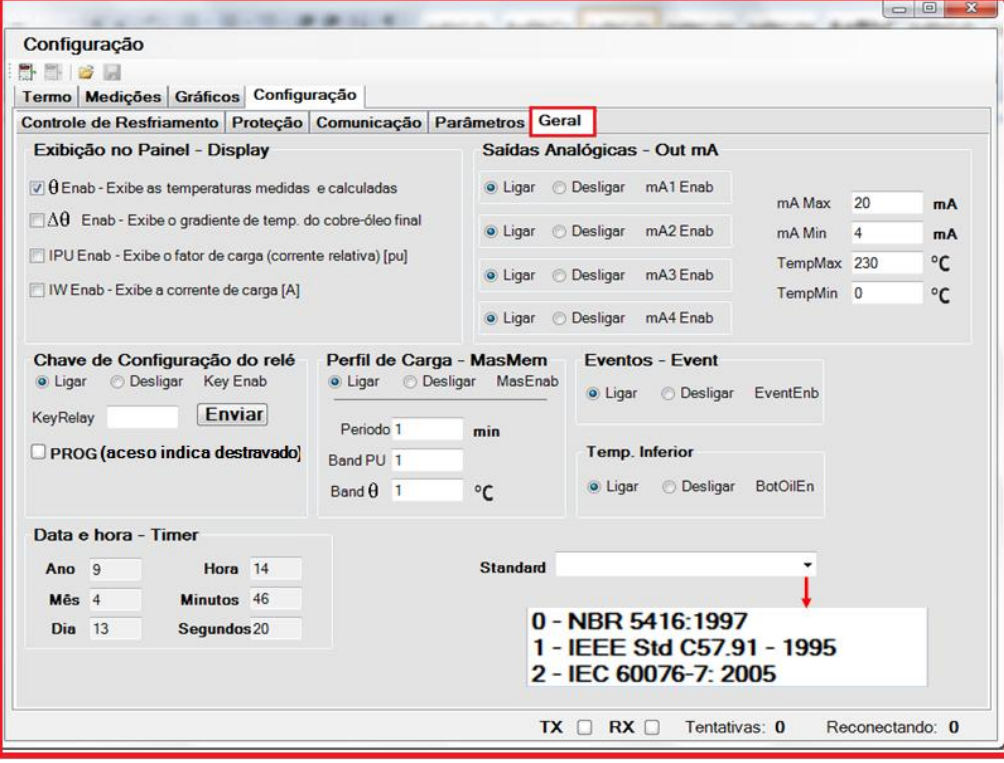

**Figura 8: Pasta Geral.**

# **2.3.2 – Pasta Parâmetros**

| $10 - 10 - 10$                                                                                         | ٠              |              |        | -----                              | ٠              |                |                              |       |     | $\overline{\mathbf{x}}$<br>$\Box$        |
|----------------------------------------------------------------------------------------------------|----------------|--------------|--------|------------------------------------|----------------|----------------|------------------------------|-------|-----|------------------------------------------|
| Configuração                                                                                           |                |              |        |                                    |                |                |                              |       |     |                                          |
| <b>M. M.</b><br>$\overline{a}$                                                                         |                |              |        |                                    |                |                |                              |       |     |                                          |
| Termo   Medições   Gráficos   Configuração<br>Controle de Resfriamento Proteção Comunicação Parâmetros |                |              |        |                                    |                |                |                              |       |     |                                          |
| W1                                                                                                    |                |              | W2     |                                    |                |                | Geral<br>W3                  |       |     |                                          |
| W1 $\Delta\theta$ wor                                                                                  | 20             | °C           |        | W2 $\Delta\theta$ wor              | 20             | °C             | W3 $\Delta\theta$ wor        | 20    | °C  |                                          |
| W1 $\triangle$ 0 wor1 20                                                                               |                | °C           |        | W2 $\triangle$ 0 wor1 20           |                | °C             | W3 $\Delta\theta$ wor1       | 20    | °C  | C Ligar<br>W <sub>2</sub> Enab           |
| W1 $\Delta\theta$ wor2 20                                                                              |                | °C           |        | W2 $\Delta\theta$ wor2 20          |                | °C             | W3 $\Delta\theta$ wor2       | 20    | °C  | O Desligar                               |
| $W1$ T $W$                                                                                             | 10             | min          |        | W2 T W                             | 10             | min            | W3 T W                       | 10    | min |                                          |
| $W1$ T $W1$                                                                                            | 10             | min          |        | W <sub>2</sub> T W <sub>1</sub>    | 10             | min            | W3 T W1                      | 10    | min | C Ligar<br>W <sub>3</sub> Enab           |
| W1 T W2                                                                                                | 10             | min          |        | W2 T W2                            | 10             | min            | W3 T. W2                     | 10    | min | O Desligar                               |
| $W1$ HSf +                                                                                             | 15             |              |        | $W2$ HSf +                         | 15             |                | $W3$ HSf +                   | 15    |     |                                          |
| W1 HSf*                                                                                                | 1.296          |              |        | W <sub>2</sub> HSf <sup>*</sup>    | 1.296          |                | W3 HSf*                      | 1.296 |     | Oil Type                                 |
| W1expm                                                                                                 | 0.8            |              |        | W <sub>2</sub> expm                | 0.8            |                | <b>W3expm</b>                | 0.8   |     |                                          |
| W1expm 1                                                                                               | 0.8            |              |        | W2expm 1                           | 0.8            |                | W3expm 1                     | 0.8   |     |                                          |
| W1expm 2                                                                                               | 0.8            |              |        | W2expm 2                           | 0.8            |                | W3expm 2                     | 0.8   |     | °C                                       |
| W1 AO olr                                                                                              | 20             | $^{\circ}$ C |        | W2 A fl olr                        | 20             | °C             | W3 A H olr                   | 20    | °C  | $Aw$ Ref                                 |
| W1 $\Delta\theta$ olr1                                                                                 | 20             | °C           |        | W <sub>2</sub> $\Delta\theta$ olr1 | 20             | $\overline{C}$ | W3 $\Delta\theta$ olr1       | 20    | °C  |                                          |
| W1 $\Delta\theta$ olr2                                                                                 | 20             | $^{\circ}$ C |        | W2 $\Delta\theta$ olr2             | 20             | °C             | W3 $\Delta\theta$ olr2       | 20    | °C  | $\bigcirc$ Ligar<br>CoolFnb1             |
| W1 To                                                                                                  | 250            | min          |        | $W2$ $To$                          | 250            | min            | $W3$ $To$                    | 250   | min | O Desligar                               |
| $W1$ $T$ o1                                                                                            | 250            | min          |        | W2 T o1                            | 250            | min            | W3 T o1                      | 250   | min |                                          |
| $W1$ $\overline{u}$ $\Omega$                                                                           | 250            | min          |        | $W2$ $\overline{1}$ $\Omega$       | 250            | min            | $W3$ $\overline{1}$ $\Omega$ | 250   | min | $\bigcirc$ Ligar<br>CoolEnb <sub>2</sub> |
| W1 RCT                                                                                                 | 1.             |              |        | W <sub>2</sub> RCT                 | 1.             |                | W3 RCT                       | 1.    |     | ◯ Desligar                               |
| IW1R                                                                                                   | 5              | A            | IW2R   |                                    | 5              | A              | IW3R                         | 5     | A   |                                          |
| W1 k21                                                                                                 | 3              |              | W1 k21 |                                    | $\overline{3}$ |                | W1 k21                       | 3     |     | $\bigcirc$ Sim<br>∩ Não                  |
| W1 k211                                                                                                | $\overline{3}$ |              |        | W1 k211                            | 3              |                | W1 k211                      | 3     |     | <b>Clamp RCT</b>                         |
| W1 k21 2                                                                                               | 3              |              |        | W1 k212                            | 3              |                | W1 k212                      | 3     |     |                                          |
| W1 Eddy%                                                                                               | 15             |              |        | W2 Eddy%                           | 15             |                | W3 Eddy%                     | 15    |     |                                          |
| Tentativas: 0<br>Reconectando: 0<br>RX<br>TX O                                                         |                |              |        |                                    |                |                |                              |       |     |                                          |

**Figura 9: Pasta Parâmetros.**

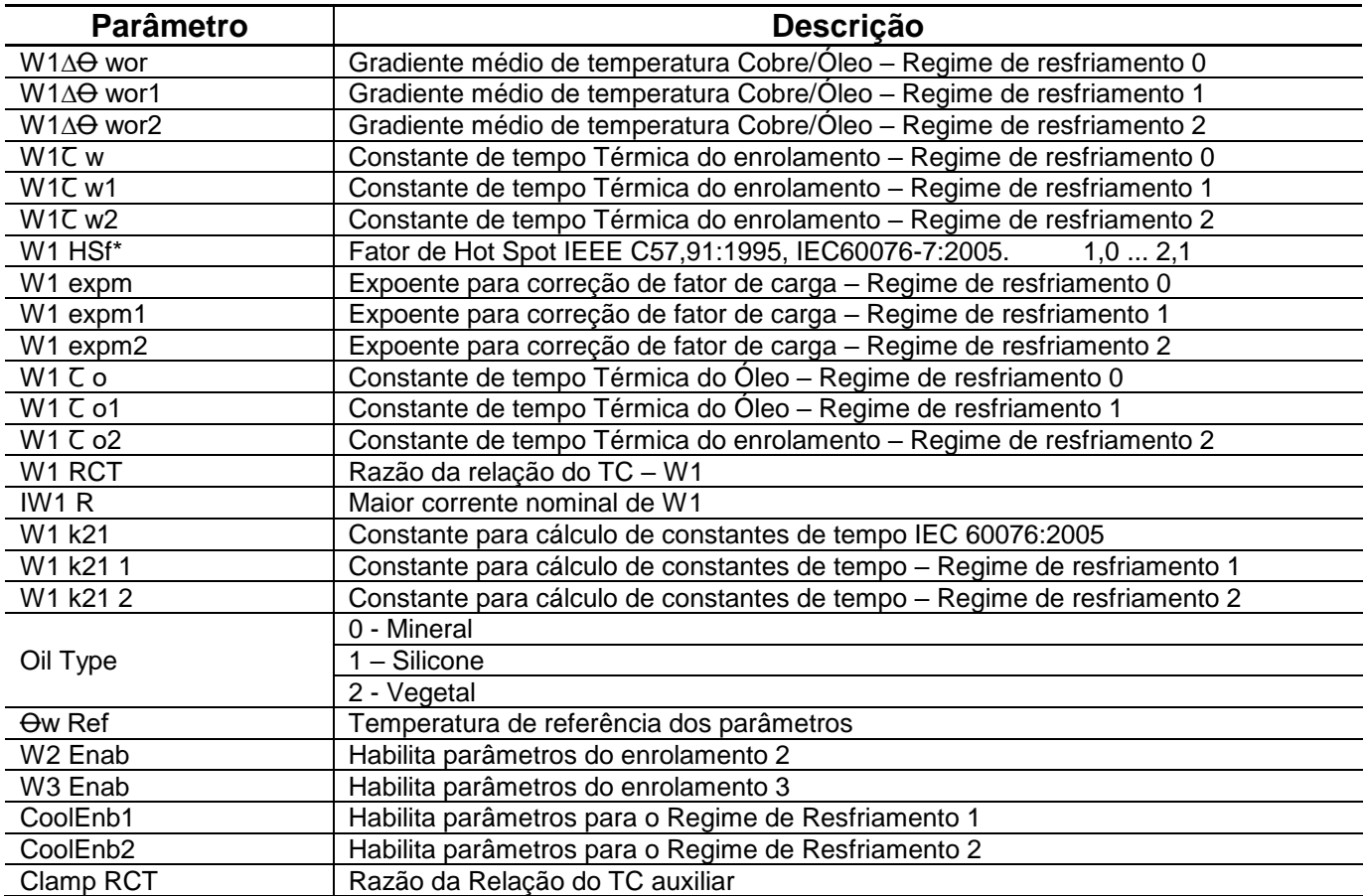

## **2.3.3 – Pasta Comunicação**

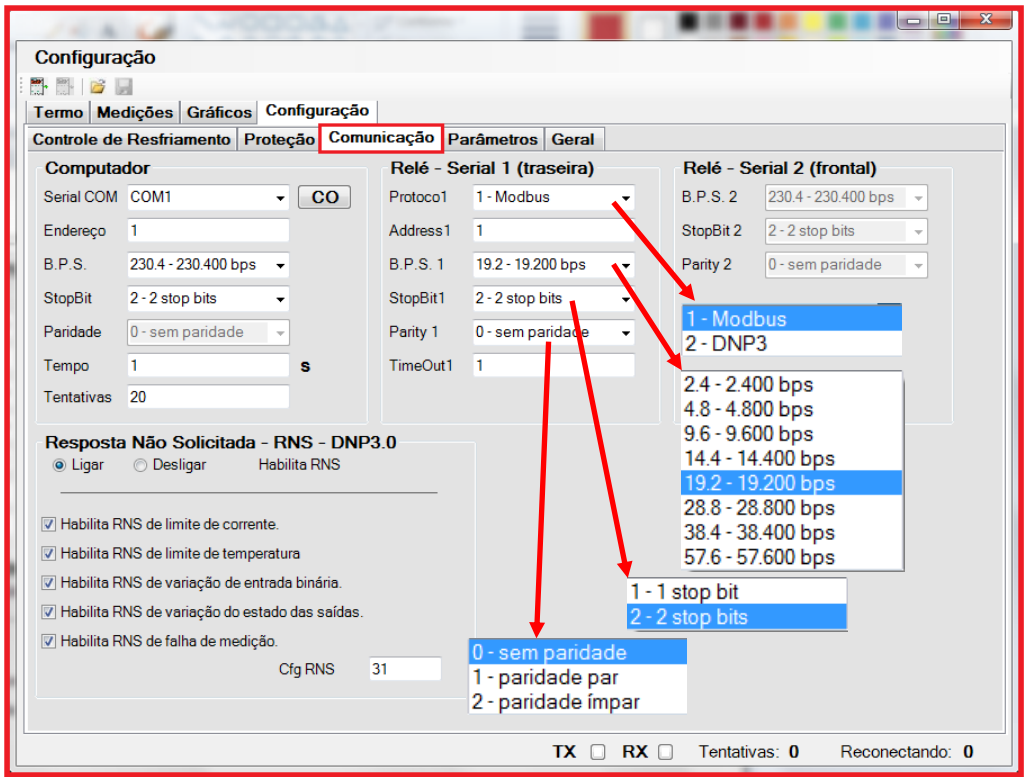

**Figura 10: Pasta Comunicação.**

## **2.3.4 – Pasta Proteção**

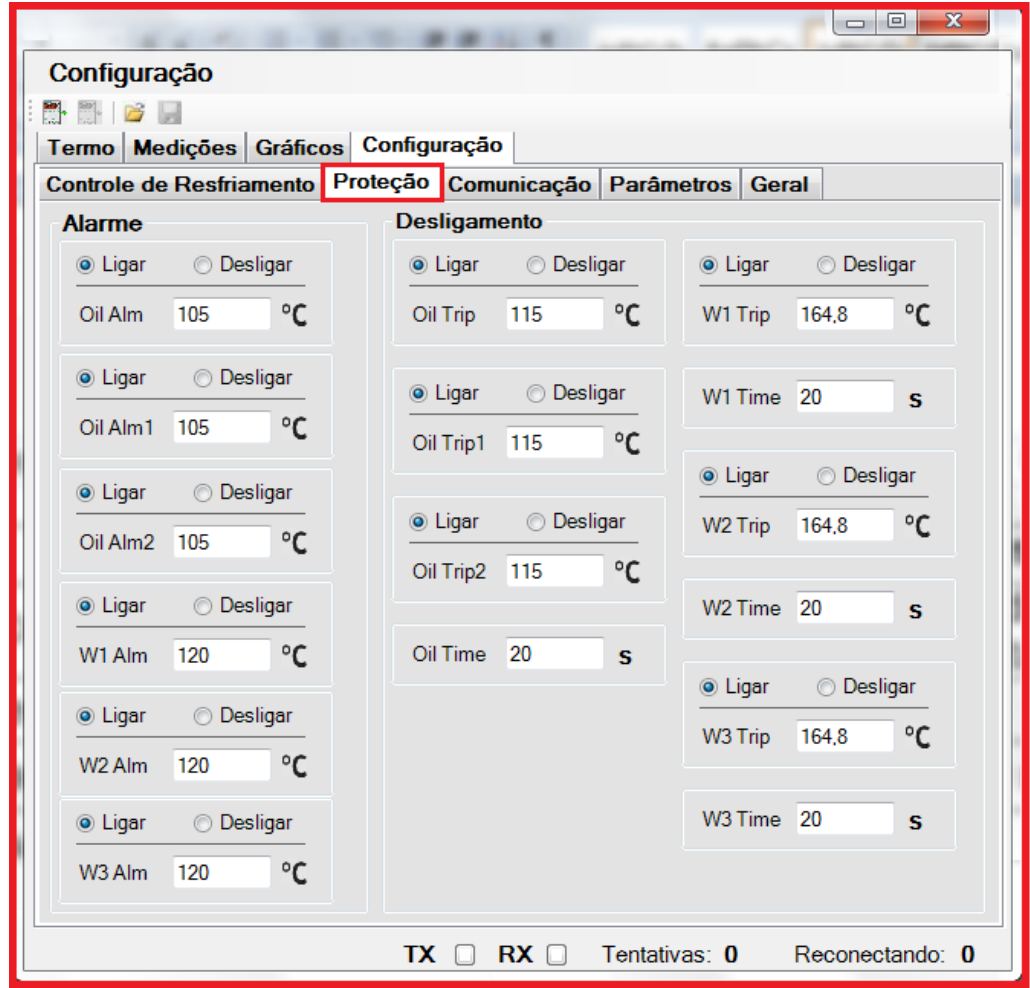

**Figura 11: Pasta Proteção.**

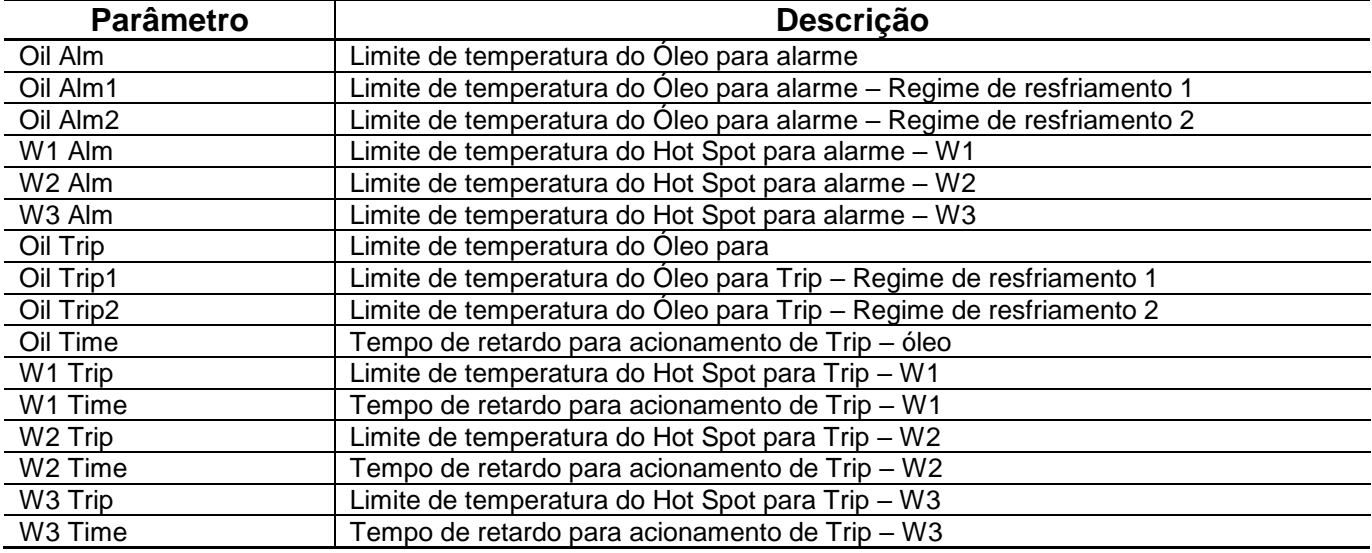

## **2.3.5 – Pasta Controle de Resfriamento**

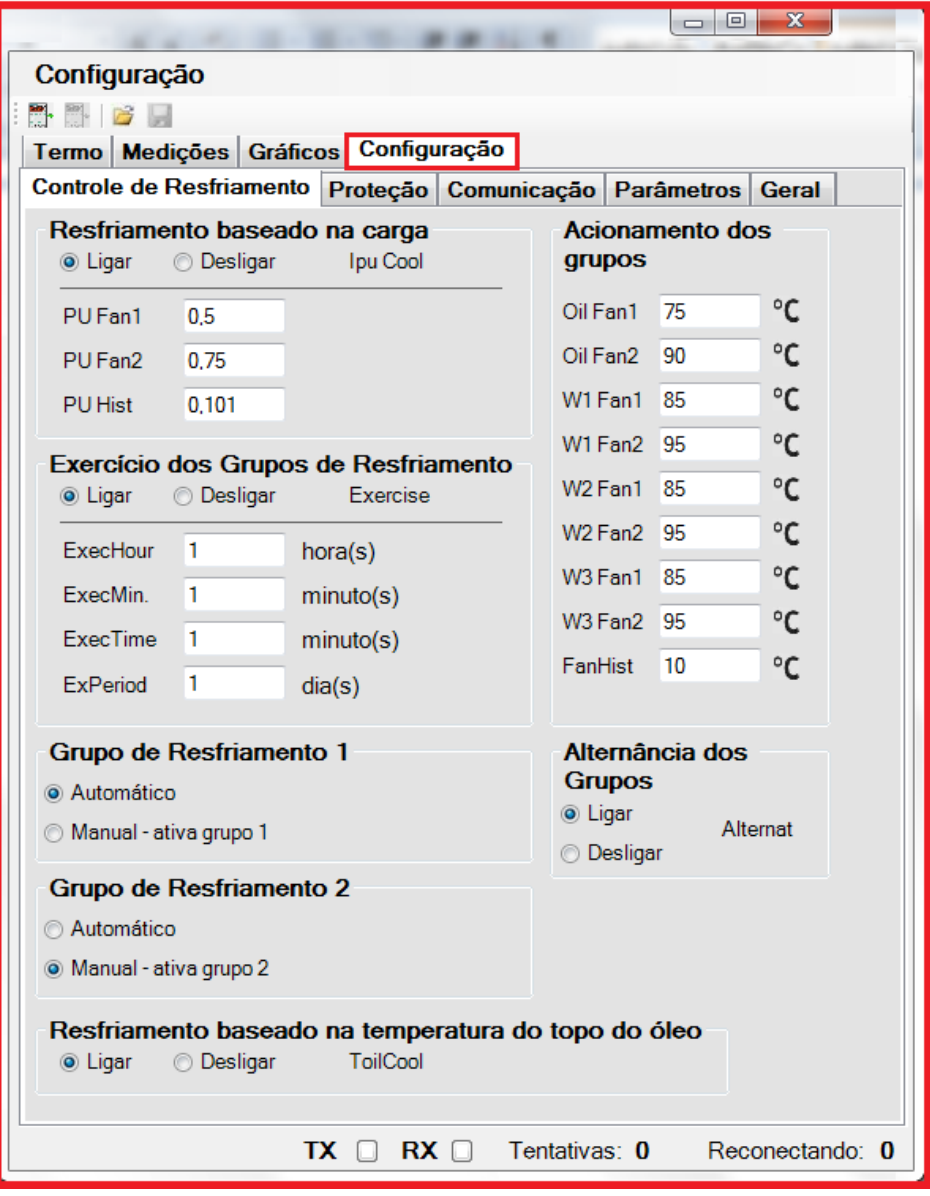

**Figura 12: Pasta Controle de Resfriamento.**

| <b>Parâmetro</b>       | Descrição                                              |  |  |  |  |  |  |  |
|------------------------|--------------------------------------------------------|--|--|--|--|--|--|--|
|                        | Resfriamento baseado na carga                          |  |  |  |  |  |  |  |
|                        | $\bullet$ Ligar                                        |  |  |  |  |  |  |  |
| Ipu Cool               | <b>O</b> Desligar                                      |  |  |  |  |  |  |  |
| PU Fan1                | Carga para acionamento de G1                           |  |  |  |  |  |  |  |
| PU Fan2                | Carga para acionamento de G2                           |  |  |  |  |  |  |  |
| PU Hist                | Histerese para desligamento dos grupos de resfriamento |  |  |  |  |  |  |  |
|                        | Exercícios dos grupos de resfriamento                  |  |  |  |  |  |  |  |
| ExecHour               | Hora de início do exercício de resfriamento            |  |  |  |  |  |  |  |
| ExecMin.               | Minuto de início do exercício de resfriamento          |  |  |  |  |  |  |  |
| ExecTime               | Tempo de duração do exercício de resfriamento          |  |  |  |  |  |  |  |
| ExPeriod.              | Período entre resfriamento                             |  |  |  |  |  |  |  |
| Grupo de Resfriamento1 | Automático                                             |  |  |  |  |  |  |  |
|                        | Manual - Ativa grupo 1                                 |  |  |  |  |  |  |  |
| Grupo de               | Automático                                             |  |  |  |  |  |  |  |
| Resfriamento 2         | Manual - Ativa grupo 2                                 |  |  |  |  |  |  |  |

# **Software Aplicativo UCPT 3**

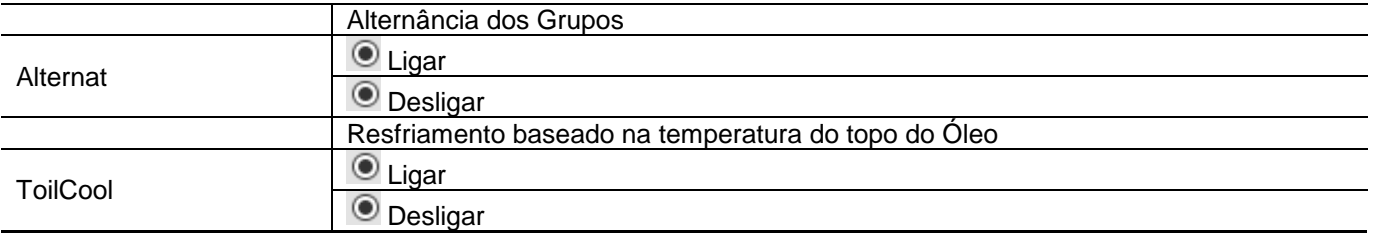